## **User's Guide TPS25854-Q1 Evaluation Module**

# TEXAS INSTRUMENTS

#### **ABSTRACT**

This user's guide describes the TPS25854-Q1 evaluation module (TPS25854Q1EVM-164). This document contains the EVM schematics, EVM configuration, bill of materials (BOM), board layout drawing, and assembly drawing.

## **Table of Contents**

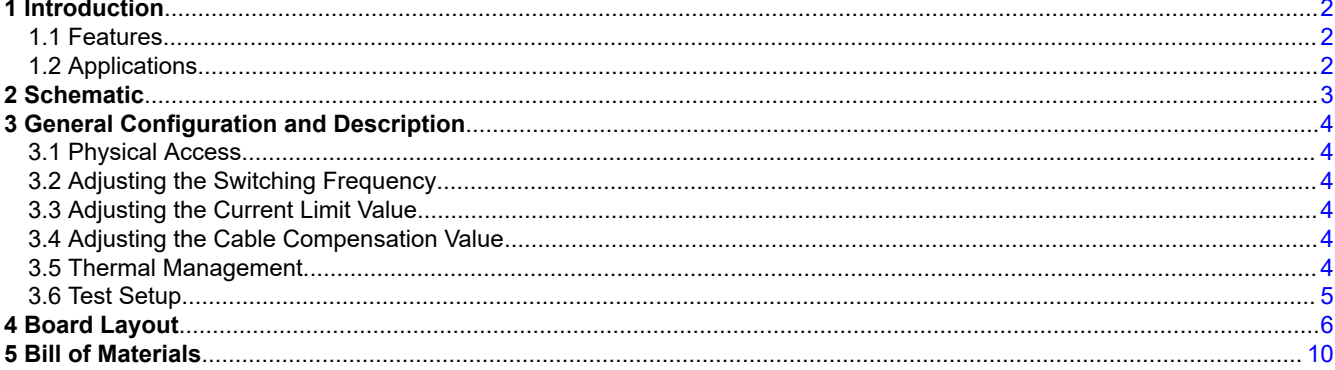

## **List of Figures**

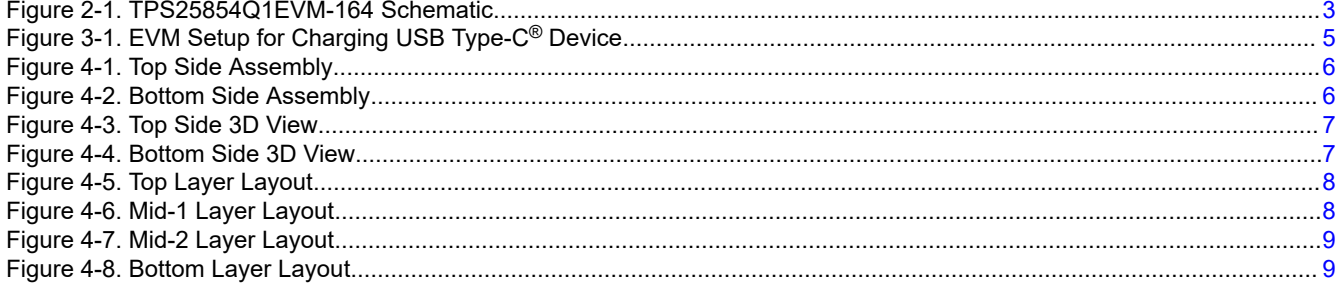

## **List of Tables**

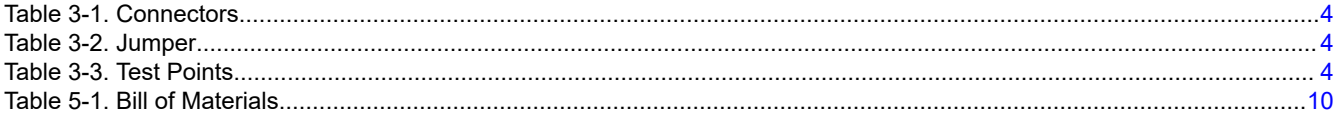

#### **Trademarks**

USB Type-C<sup>®</sup> is a registered trademark of USB Implementers Forum. All trademarks are the property of their respective owners.

## **1 Introduction**

The TPS25854Q1EVM-164 is an evaluation module (EVM) for TI's TPS25854-Q1 USB Type-C® and BC1.2 dual Type-C ports which is capable of providing up to 3-A output current, 3 A for each port with cable compensation. The EVM operates over a range from 5.5 V to 26 V and withstands 40-V transient voltage. The value of cable compensation, current limit, output voltage and switching frequency can be adjusted by resistors on the EVM.

#### **1.1 Features**

The following features are available on this EVM:

- 5.5-V to 26-V input range, 3-A continuous output current buck converter for each port
- 200-mA capability for OUT pin, 200-mA capability for VCONN power meeting for USB3.1 power requirement
- Forced PWM operation with Spread-Spectrum Dithering
- Fully AEC-Q100 qualified
- Programmable output current limit: ±10% accuracy at 3.4 A
- Smart thermal management
- USB battery charging specification Rev. 1.2 DCP mode, divider3 mode, Samsung 1.2-V mode, and USB Type-C Rev. 1.3 compliant
- User-programmable VBUS current limit and internal VCONN current limiting

## **1.2 Applications**

The EVM is used in the following applications:

• Automotive: USB media hubs, USB charging ports, aftermarket Dual USB chargers

<span id="page-1-0"></span>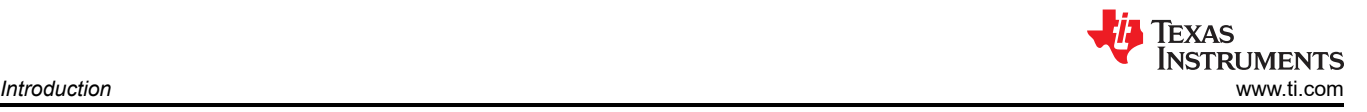

<span id="page-2-0"></span>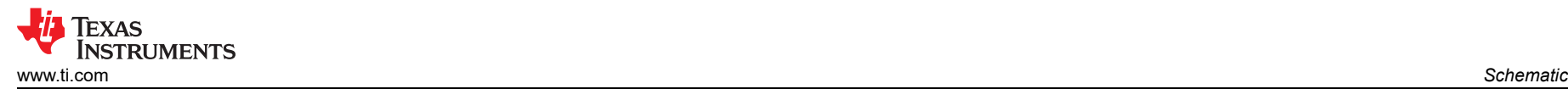

## **2 Schematic**

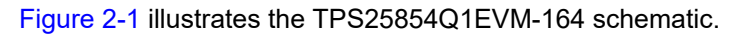

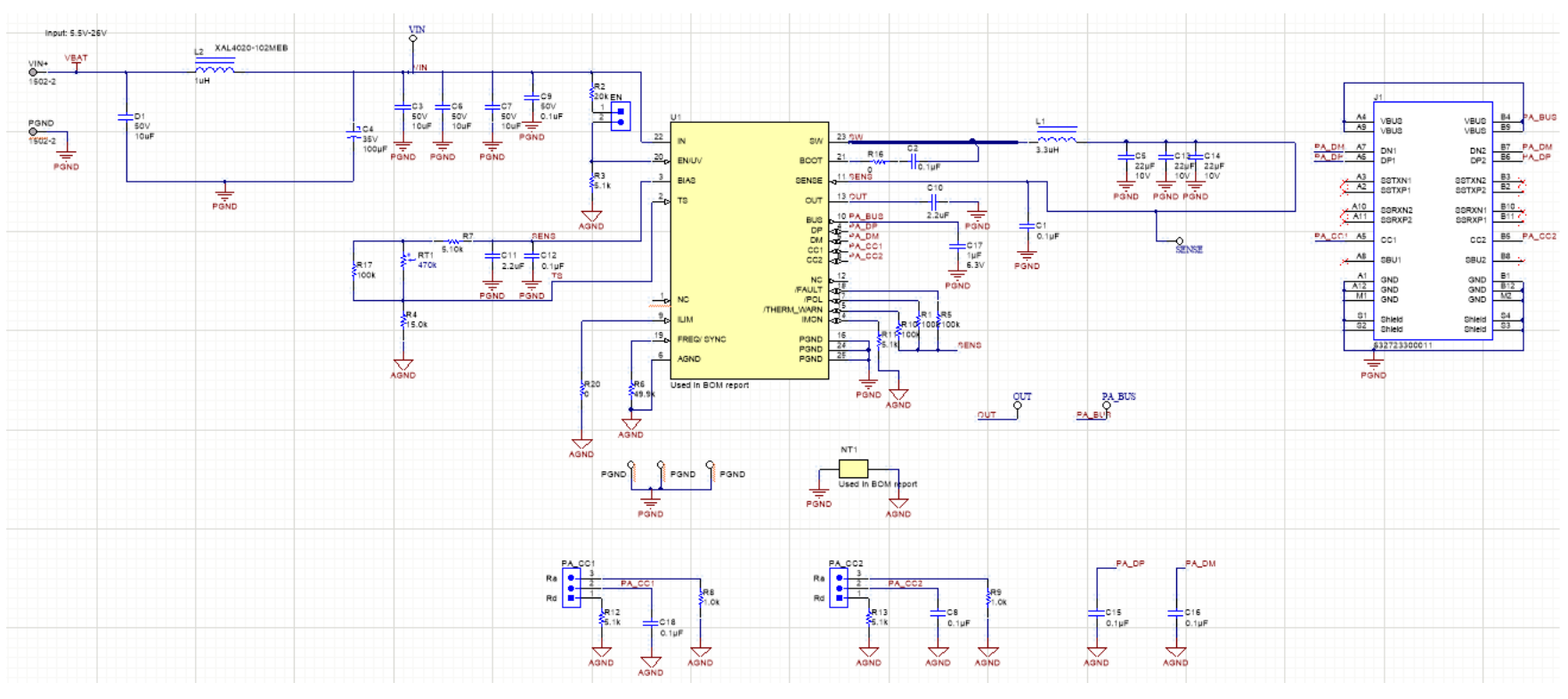

**Figure 2-1. TPS25854Q1EVM-164 Schematic**

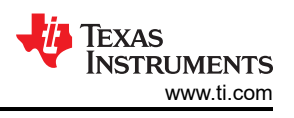

## <span id="page-3-0"></span>**3 General Configuration and Description**

This section describes the connectors, jumpers, and test points on the EVM and how to properly connect, set up, and use the TPS25854Q1EVM-164.

#### **3.1 Physical Access**

Table 3-1 lists the TPS25854Q1EVM-164 connector functionality, Table 3-2 describes the jumper configuration, and Table 3-3 describes the test point availability.

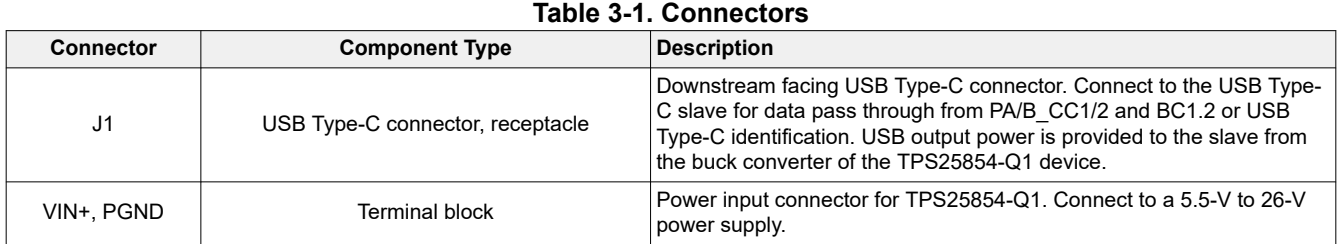

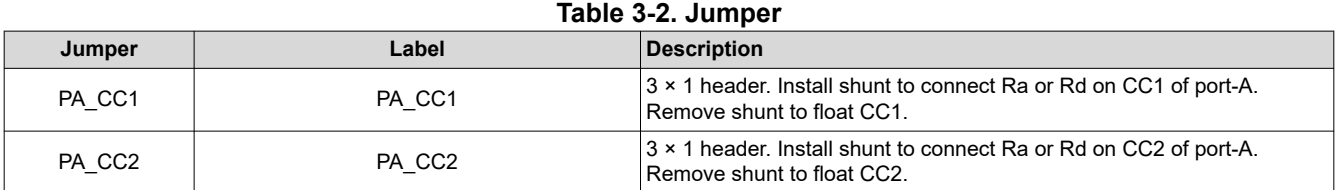

#### **Table 3-3. Test Points**

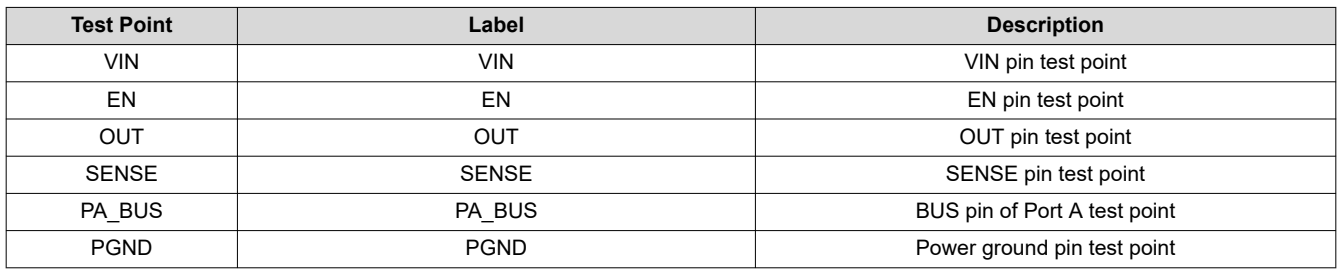

#### **3.2 Adjusting the Switching Frequency**

If other frequencies are desired, within the frequency range of 200 kHz to 3 MHz, the RFREQ (R6) resistor value can be changed. Consult the data sheet for proper selection of the RFREQ resistor. Change the inductor (L1) and the total output capacitance for proper control-loop operation. The FREQ/SYNC pin can also be used to synchronize the internal oscillator to an external clock. The TPS25850EVMQ1-088 allows users to synchronize the internal oscillator to both Lo-Z clock source and Hi-Z clock source. See the data sheet for detailed information.

#### **3.3 Adjusting the Current Limit Value**

If other current limit values are desired, the RILIM resistor value can be changed. Modifying the value of R20 can change current limit threshold. Consult the data sheet for proper selection of RILIM.

#### **3.4 Adjusting the Cable Compensation Value**

For TPS25854-Q1, set with IMON, the buck regulator will increase its output voltage linearly as the load current increases, and the maximum voltage compensation is 400mV.

#### **3.5 Thermal Management**

The TS input pin allows for user programmable thermal protection. See Electrical Characteristics for TS pin thresholds. The TS input pin threshold is ratio metric with VSENSE. The external resistor divider setting VTS (R4, R7, and R17) must be connected to the TPS2585x-Q1 SENSE pin to achieve accurate results. See the data sheet for detailed information.

<span id="page-4-0"></span>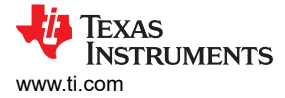

## **3.6 Test Setup**

Figure 3-1 shows a typical test setup for charging the USB Type-C device. Connect VIN+ to the power supply. Connect the USB Type-C device to the J1 and J3 connector.

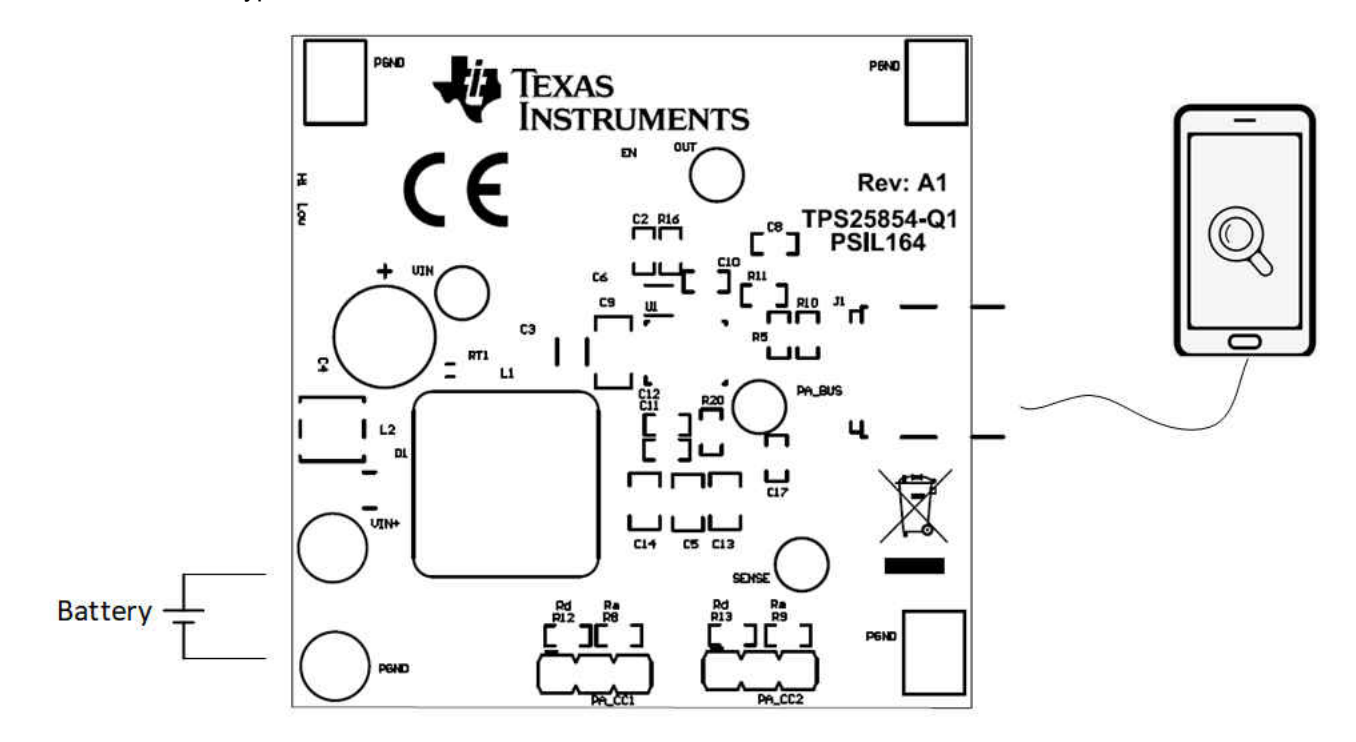

**Figure 3-1. EVM Setup for Charging USB Type-C® Device**

<span id="page-5-0"></span>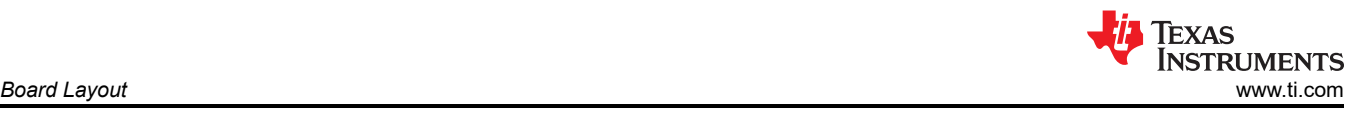

## **4 Board Layout**

Figure 4-1 and Figure 4-2 show the top and bottom assembly. [Figure 4-3](#page-6-0) and [Figure 4-4](#page-6-0) show the top side and bottom side 3D view. [Figure 4-5](#page-7-0) through [Figure 4-8](#page-8-0) show the layout images of the EVM.

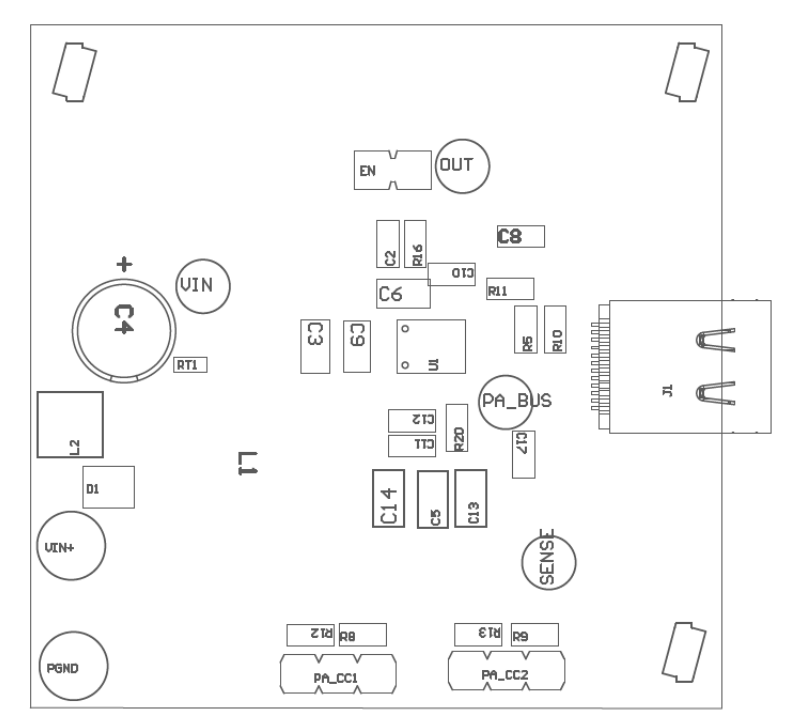

**Figure 4-1. Top Side Assembly**

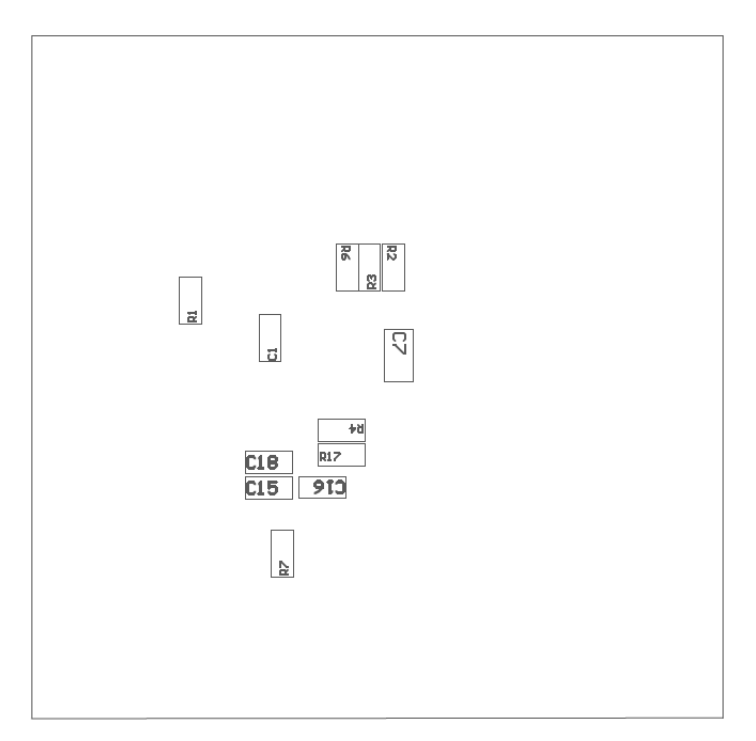

**Figure 4-2. Bottom Side Assembly**

<span id="page-6-0"></span>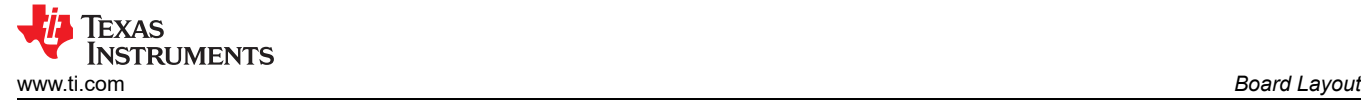

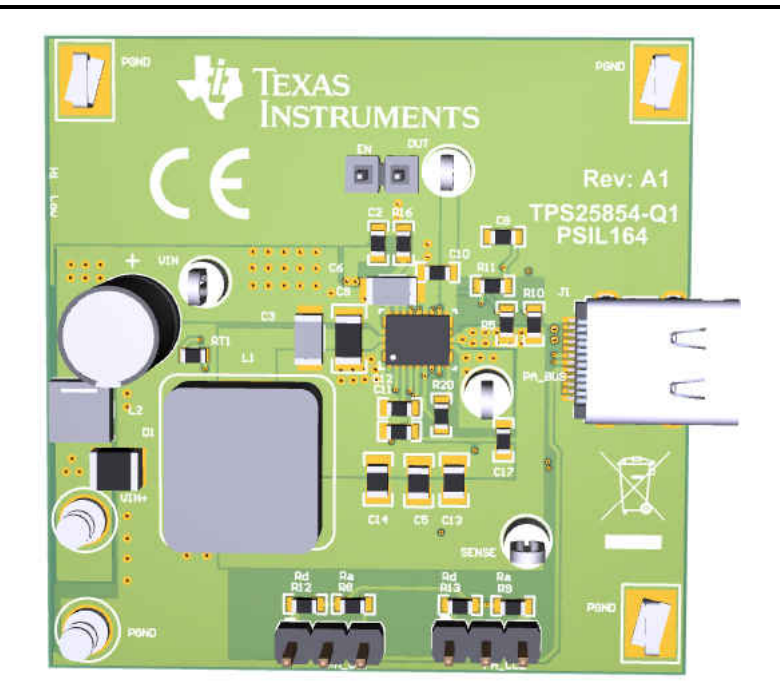

**Figure 4-3. Top Side 3D View**

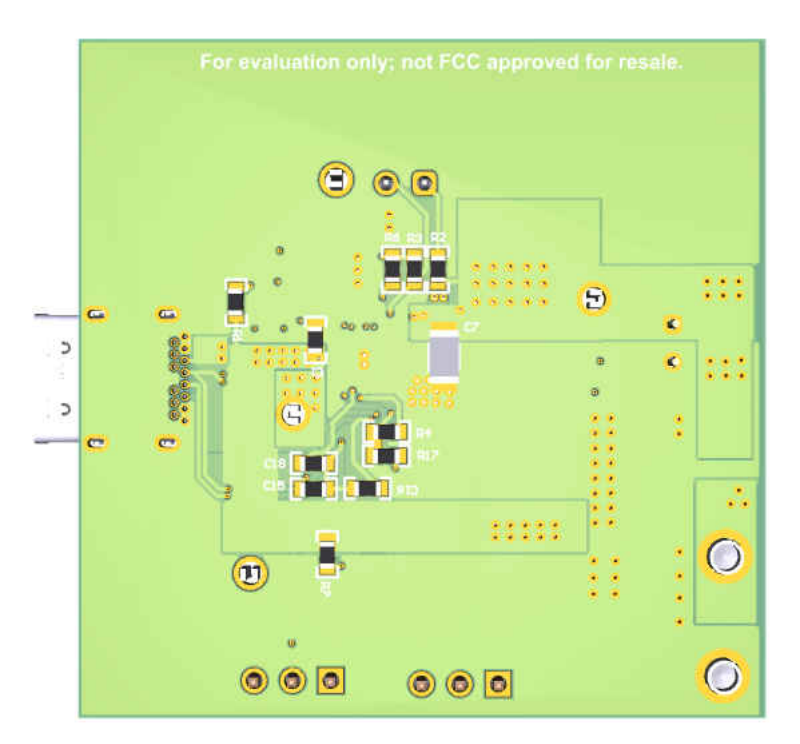

**Figure 4-4. Bottom Side 3D View**

<span id="page-7-0"></span>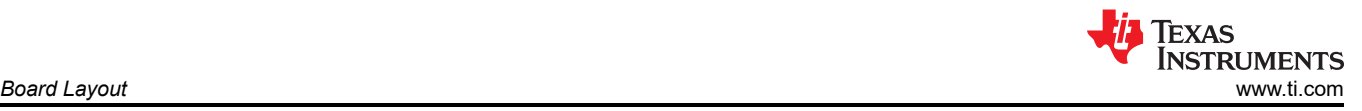

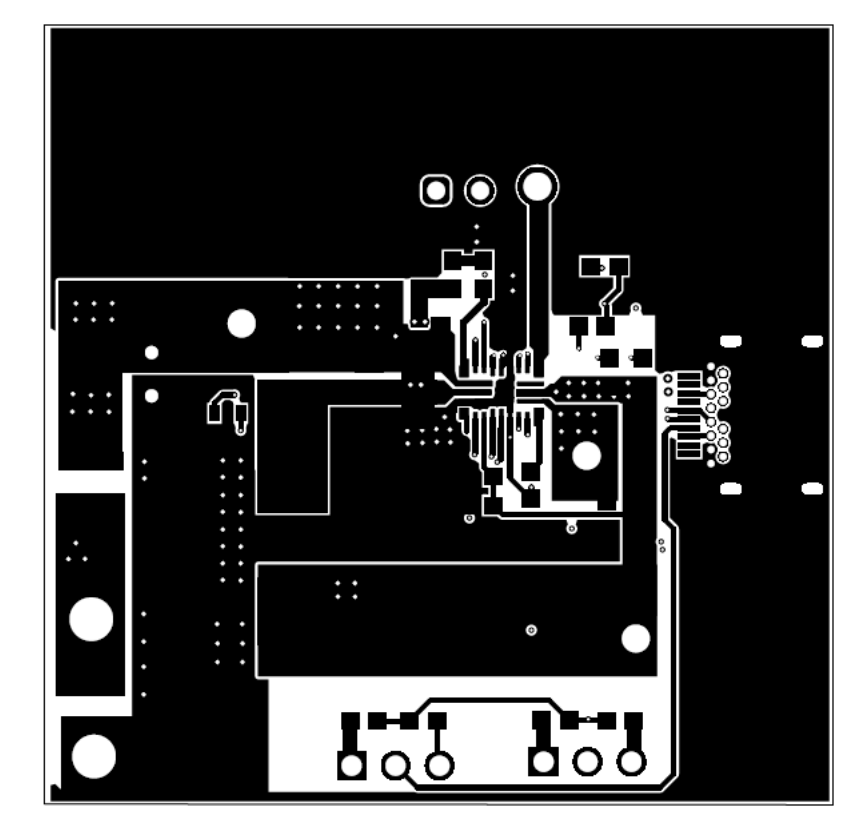

**Figure 4-5. Top Layer Layout**

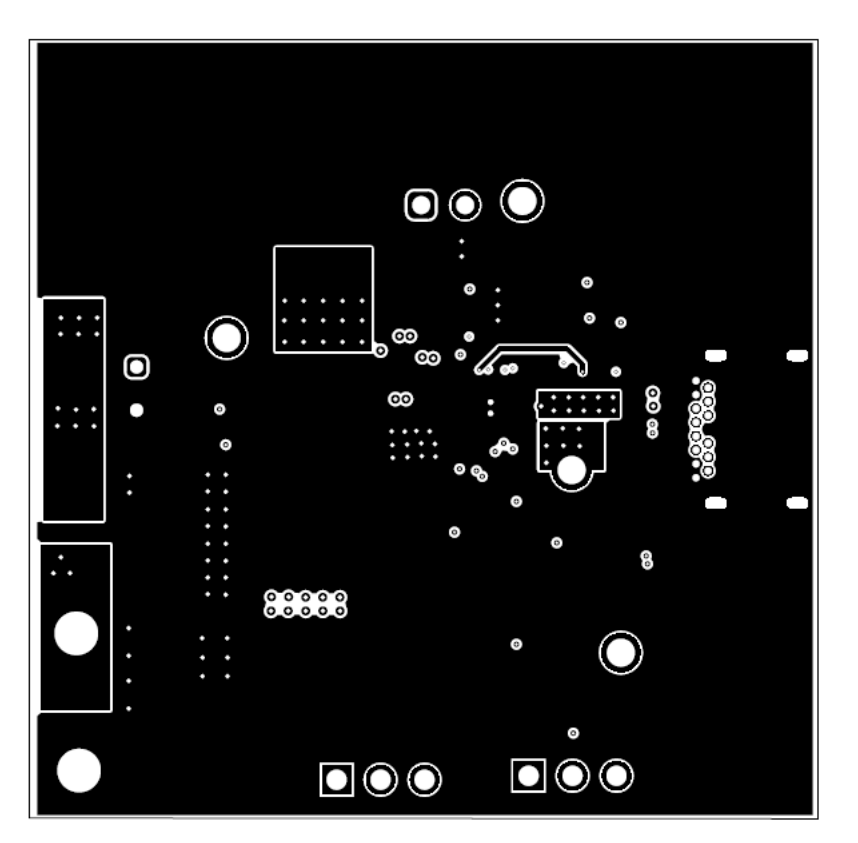

**Figure 4-6. Mid-1 Layer Layout**

<span id="page-8-0"></span>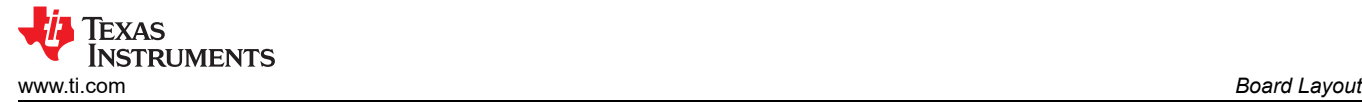

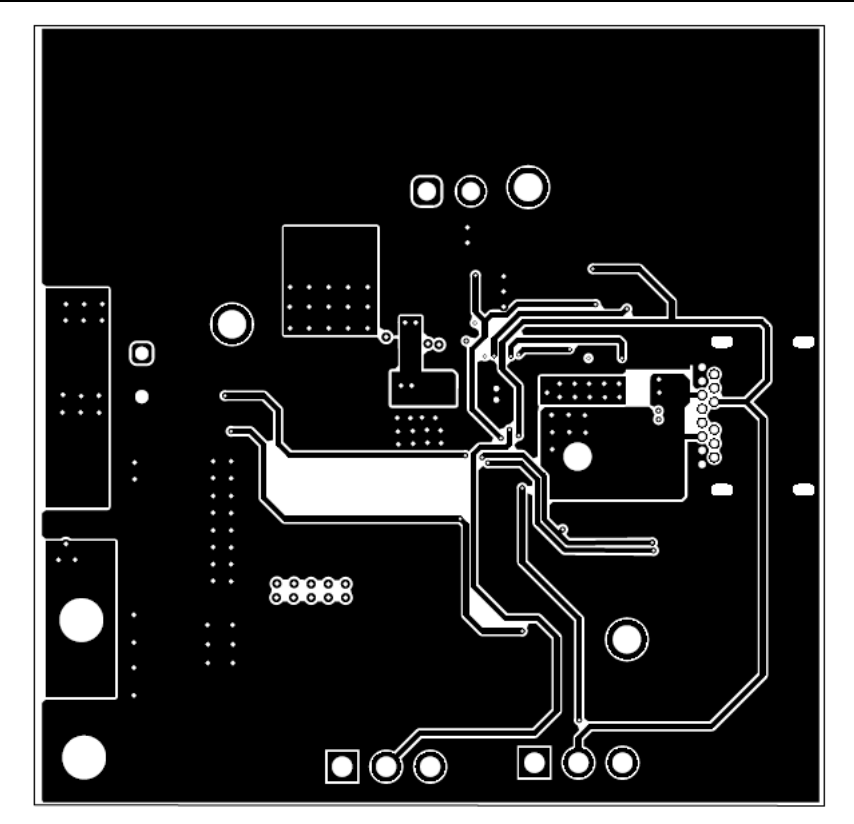

**Figure 4-7. Mid-2 Layer Layout**

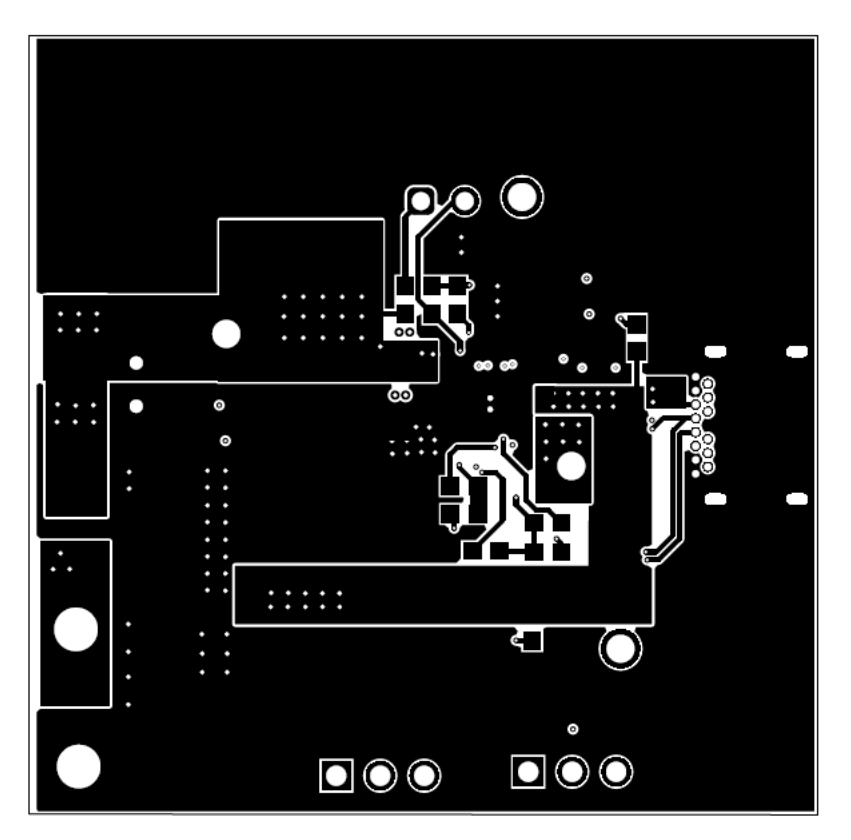

**Figure 4-8. Bottom Layer Layout**

## <span id="page-9-0"></span>**5 Bill of Materials**

Table 5-1 lists the EVM bill of materials.

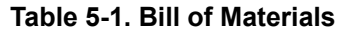

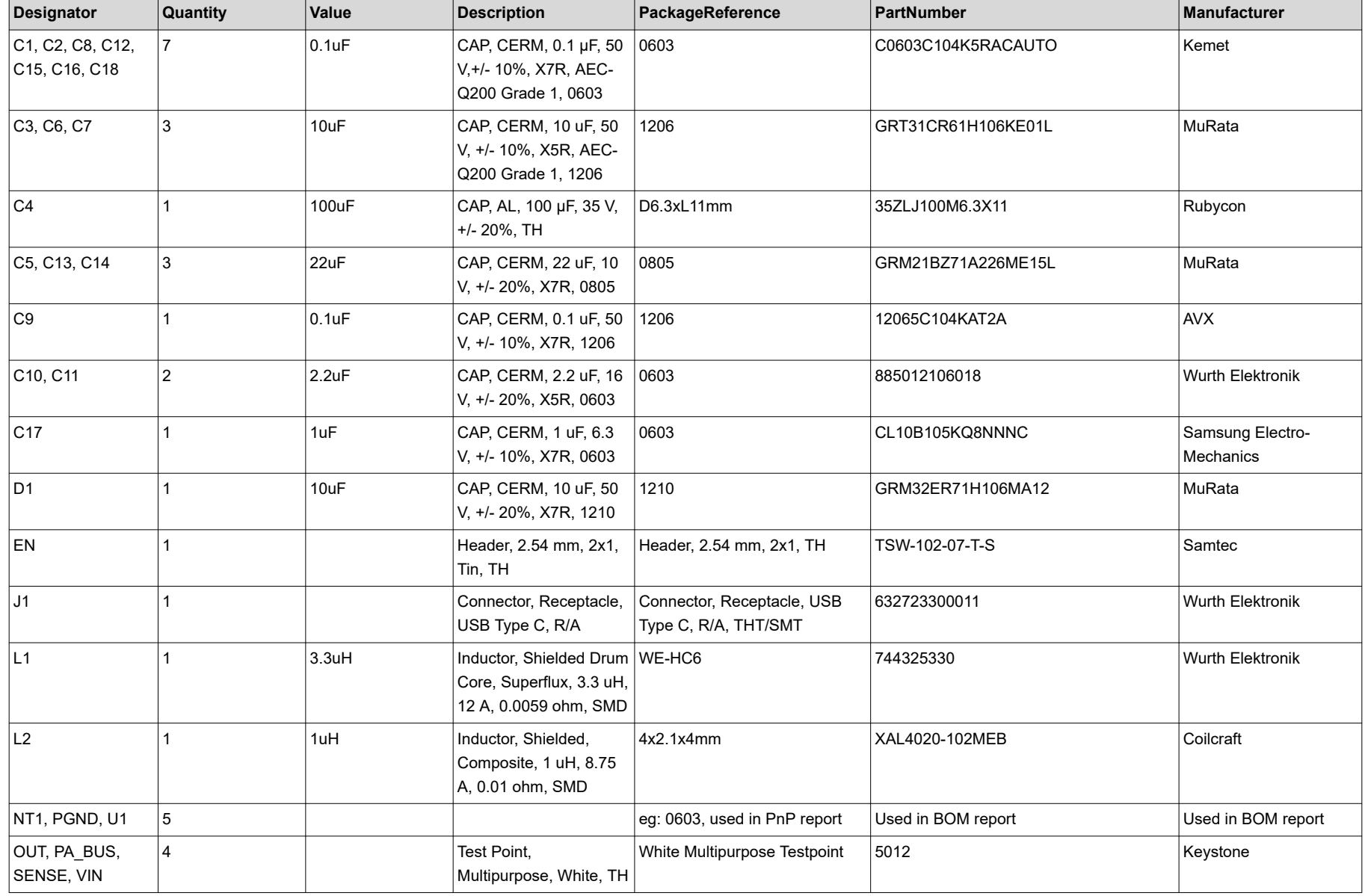

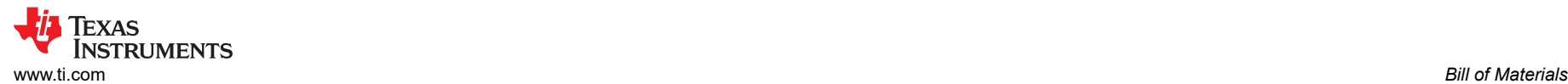

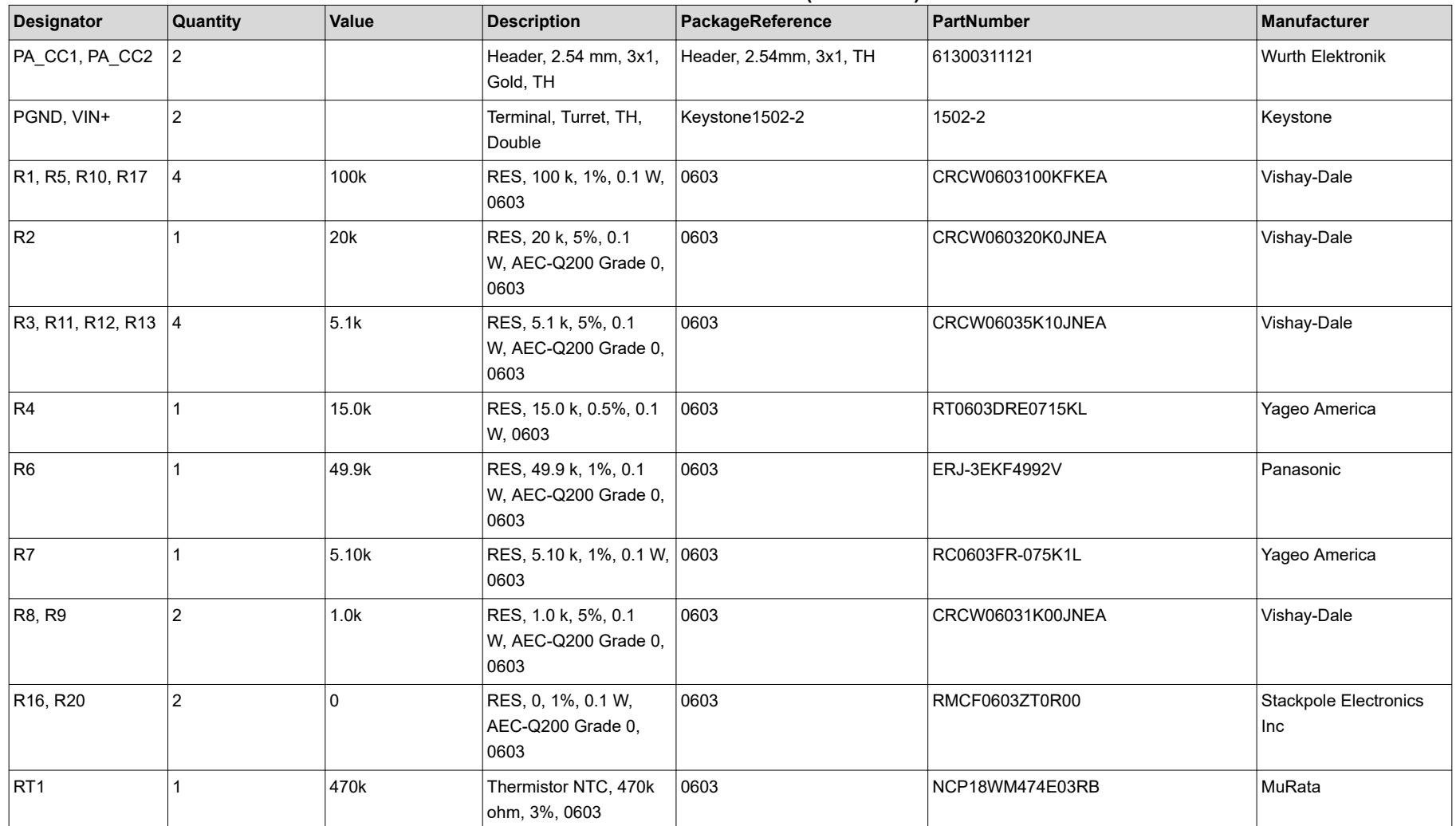

#### **Table 5-1. Bill of Materials (continued)**

#### **IMPORTANT NOTICE AND DISCLAIMER**

TI PROVIDES TECHNICAL AND RELIABILITY DATA (INCLUDING DATA SHEETS), DESIGN RESOURCES (INCLUDING REFERENCE DESIGNS), APPLICATION OR OTHER DESIGN ADVICE, WEB TOOLS, SAFETY INFORMATION, AND OTHER RESOURCES "AS IS" AND WITH ALL FAULTS, AND DISCLAIMS ALL WARRANTIES, EXPRESS AND IMPLIED, INCLUDING WITHOUT LIMITATION ANY IMPLIED WARRANTIES OF MERCHANTABILITY, FITNESS FOR A PARTICULAR PURPOSE OR NON-INFRINGEMENT OF THIRD PARTY INTELLECTUAL PROPERTY RIGHTS.

These resources are intended for skilled developers designing with TI products. You are solely responsible for (1) selecting the appropriate TI products for your application, (2) designing, validating and testing your application, and (3) ensuring your application meets applicable standards, and any other safety, security, regulatory or other requirements.

These resources are subject to change without notice. TI grants you permission to use these resources only for development of an application that uses the TI products described in the resource. Other reproduction and display of these resources is prohibited. No license is granted to any other TI intellectual property right or to any third party intellectual property right. TI disclaims responsibility for, and you will fully indemnify TI and its representatives against, any claims, damages, costs, losses, and liabilities arising out of your use of these resources.

TI's products are provided subject to [TI's Terms of Sale](https://www.ti.com/legal/termsofsale.html) or other applicable terms available either on [ti.com](https://www.ti.com) or provided in conjunction with such TI products. TI's provision of these resources does not expand or otherwise alter TI's applicable warranties or warranty disclaimers for TI products.

TI objects to and rejects any additional or different terms you may have proposed.

Mailing Address: Texas Instruments, Post Office Box 655303, Dallas, Texas 75265 Copyright © 2022, Texas Instruments Incorporated